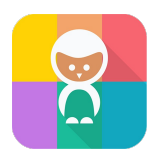

## **Sækja myndir - Foreldrar**

## **Vil byrja á því að minna á að þrátt fyrir að hnappurinn heiti 'Kaupa myndir' er þetta kostnaðarlaust.**

Foreldrar skrá sig inn á innra svæðið (my.karellen.is) og niðri í myndasafninu má sjá hnappinn 'Kaupa myndir'

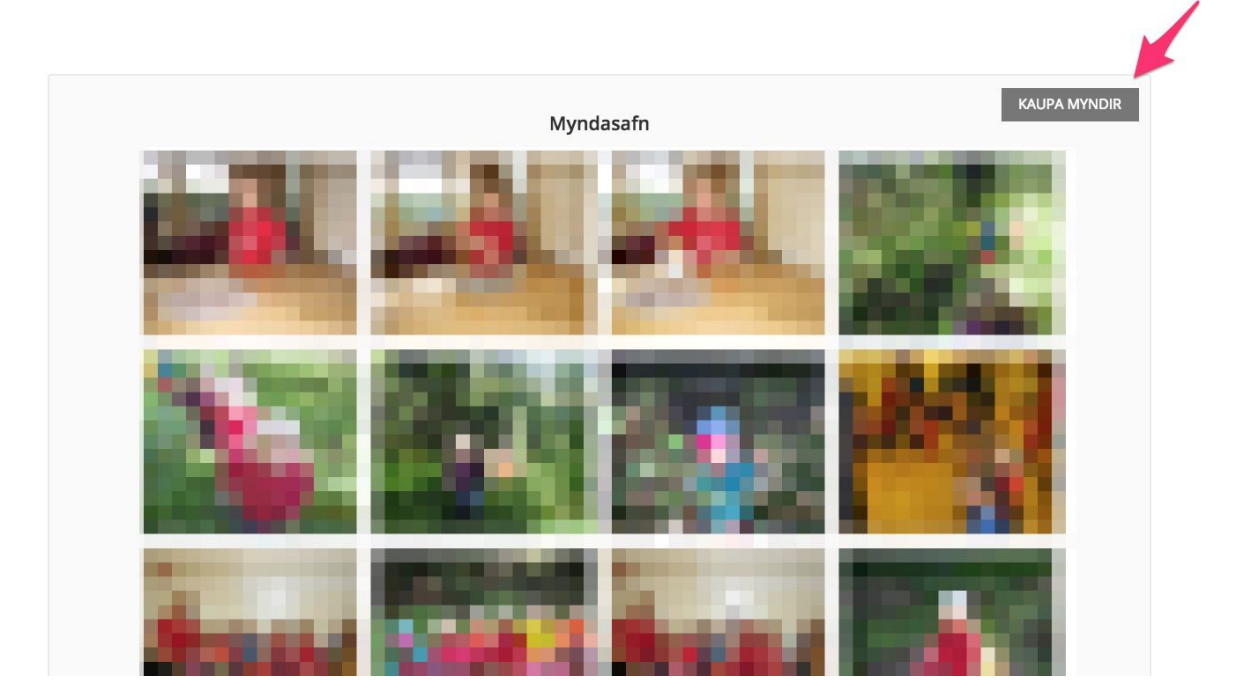

Næst er að velja það tímabil sem foreldrar vilja sækja myndir af

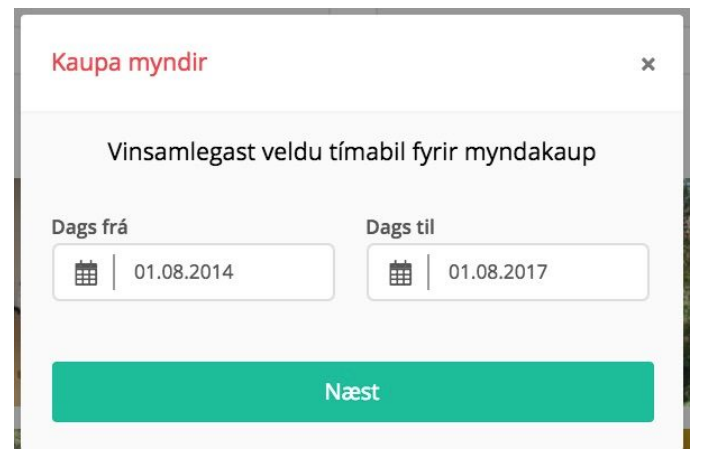

Nú þarf að samþykkja skilmála og velja borga. Þarna má sjá helstu upplýsingar og netfangið sem er skráð í Karellen, það þarf að vera rétt svo viðkomandi geti fengið myndirnar sendar.

**Minnum á að þetta er kostnaðarlaust.**

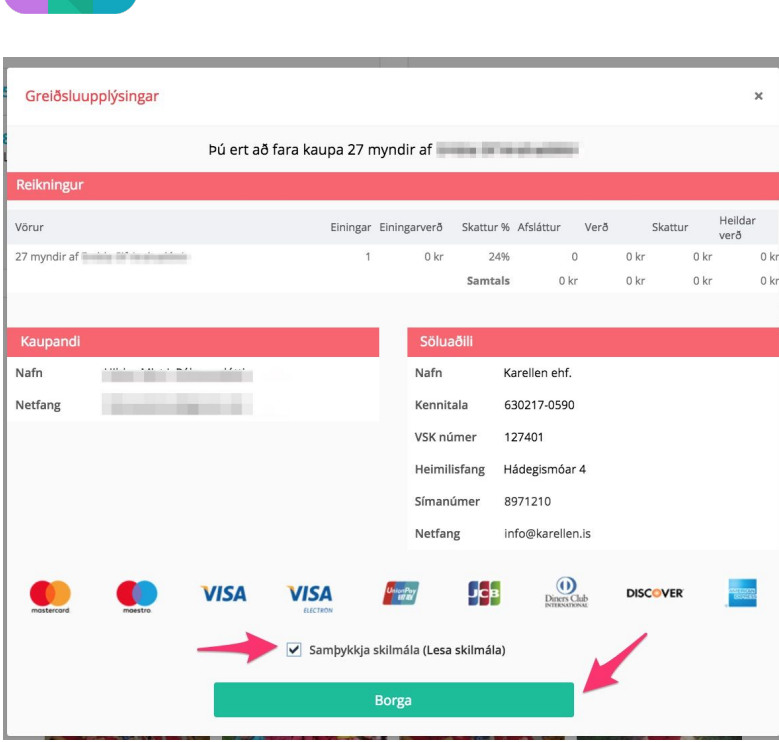

Þegar kerfið hefur sótt myndirnar þá er smellt á 'Sækja skjal'. Ef þessi skjámynd birtist ekki þá þarf að fara í póstinn sinn og smella á slóðina sem Karellen hefur sent viðkomandi.

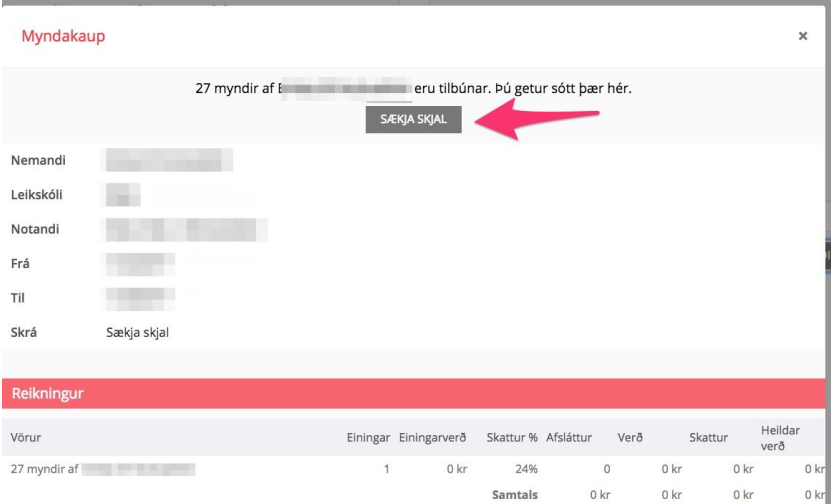

Gangi ykkur vel.

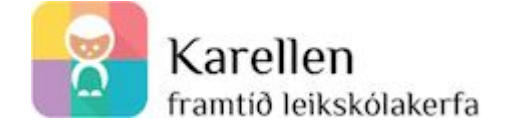